## **Configuring an IBM X-Architecture compute node's settings using IBM Advanced Settings Utility (ASU)**

## **Prerequisites:**

• One IBM Flex System Enterprise Chassis, one IBM X-Architecture compute node

## **Steps:**

Refer to the following links for information on how to install and use the ASU:

- [IBM Advanced Settings Utility website](http://www.ibm.com/support/entry/portal/docdisplay?brand=5000016&lndocid=TOOL-ASU)
- [IBM Advanced Settings Utility User's Guide](http://www.ibm.com/support/entry/portal/docdisplay?lndocid=MIGR-5085890)
- 1. Use the show command to access the integrated management module (IMM) or unified extensible firmware interface (UEFI) using the ASU. You can specify UEFI or IMM. You will need the IP address of the IMM for this step. The command in the following figure shows the UEFI settings:

| C:\windows\system32\cmd.exe                                                                     | $\equiv$ |
|-------------------------------------------------------------------------------------------------|----------|
| $\star\!\star\!\star$ The ASU User's Guide provides detailed command description and operation. |          |
|                                                                                                 |          |
| $C:\$ >asu64 show uefi --host 9.37.189.95<br>IBM Advanced Settings Utility version 9.00.76P     |          |
| Licensed Materials - Property of IBM                                                            |          |
| (C) Copyright IBM Corp. 2007-2012 All Rights Reserved                                           |          |
| Connected to IMM at IP address 9.37.189.95                                                      |          |
| POSTAttempts.POSTAttemptsLimit=3                                                                |          |
| Processors.TurboMode=Enable                                                                     |          |
| Processors.ProcessorPerformanceStates=Enable                                                    |          |
| Processors.C–States=Enable                                                                      |          |
| Processors.PackageACPIC-StateLimit=ACPI C3                                                      |          |
| Processors.C1EnhancedMode=Enable                                                                |          |
| Processors.Huper-Threading=Enable                                                               |          |
| Processors ExecuteDisableBit=Enable                                                             |          |
| Processors.IntelUirtualizationTechnology=Enable                                                 |          |
| Processors.HardwarePrefetcher=Enable                                                            |          |
| Processors.AdjacentCachePrefetch=Enable                                                         |          |
| Processors DCUStreamerPrefetcher=Enable                                                         |          |
| Processors.DCUIPPrefetcher=Enable                                                               |          |
| Processors.CoresinCPUPackage=All                                                                |          |
| Processors. QPILinkFrequency=Max Performance<br>Memory.MemoryMode=Independent                   |          |
| Memory.MemorySpeed=Max Performance                                                              |          |
| Memory.MemoryPowerManagement=Disable                                                            |          |
| Memory.SocketInterleave=NUMA                                                                    |          |

The command in the following figure shows the IMM settings:

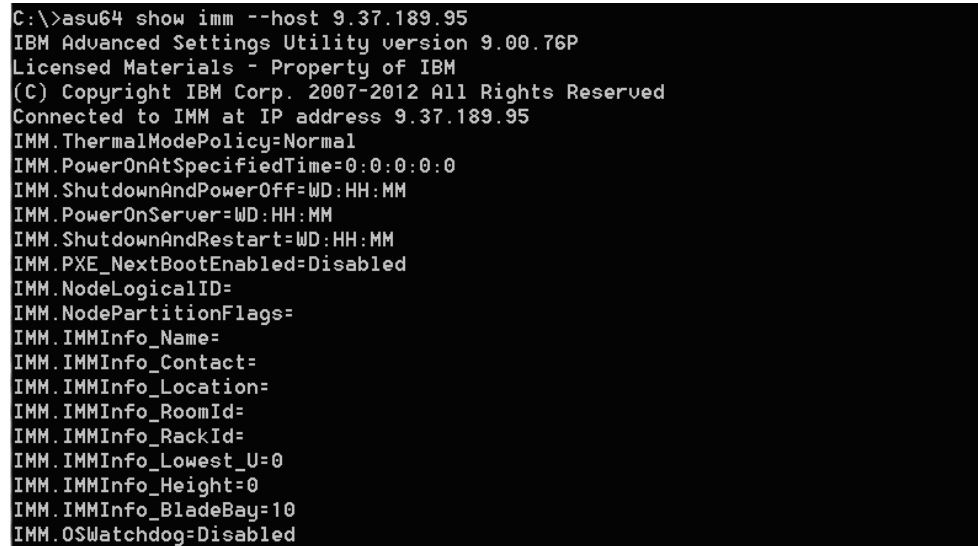

2. Use the show command to see the current boot order. Use the showvalues command to see all of the possible values for the command. Both commands are shown here:

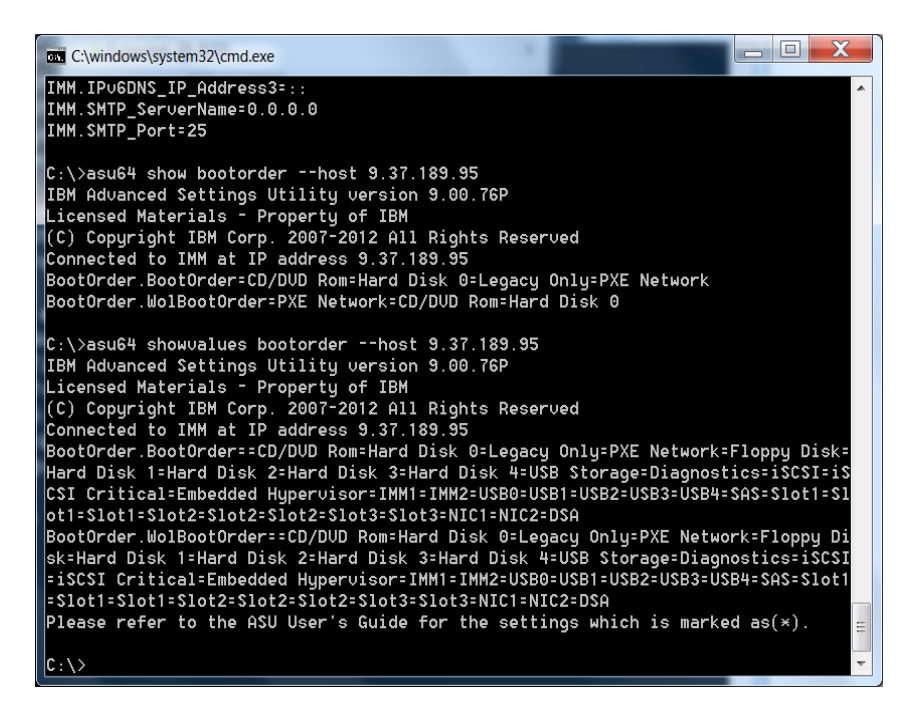

3. Use the set command to change the boot order (or other settings), as shown here:

C:\>asu64 set Bootorder.Bootorder "Hard Disk 1=USB Storage=PXE Network"m--host 9 .37.189.95